#### **Bloque II**

#### **Non te metas en problemas: ¡Toca atribuír!**

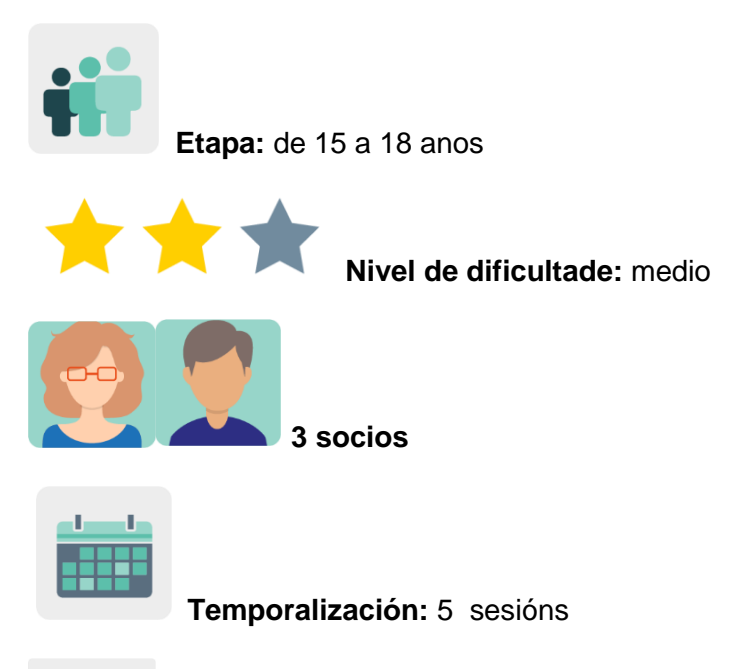

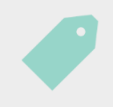

**Etiquetas:** licenzas, *copyright*, creative commons, atribución, propiedade intelectual

#### **Descrición da actividade:**

O alumnado aprende a buscar recursos en Internet, cómo tratar o material alleo para ilustrar os seus traballos e dar crédito a persoas que crearon textos, imaxes ou sons. Comezan analizando o contido duns xogos e tras interactuar cos socios en modo asincrónico mediante vídeos, crean presentacións audiovisuais que serven de decálogos e unha colección de recursos abertos.

#### **Obxectivos: (3 máximo)**

- 1. Concienciar o alumnado sobre a importancia de coidar, respectar e valorar o traballo publicado por outras persoas e compartilo a través de Internet.
- 2. Reflexionar sobre os inconvenientes derivados de non respectar os dereitos de propiedade intelectual e o copyright.
- 3. Fomentar o concepto de *Internet Xusta* esixíndolles ós alumnos o respecto da propiedade intelectual.

## **Competencias clave e temas transversais:**

- Comunicación lingüística
- Competencia dixital
- Competencias sociais e cívicas
- Competencia en conciencia e expresións culturais
- Educación para os medios de comunicación

Educación do consumidor (e usuario)

#### **Contidos curriculares:**

- A propiedade e distribución da información: tipos de licenzas de uso.
- Análise e síntese da información.
- Atribución de autoría dos recursos (texto, vídeo ou imaxe).

#### **Aspectos inclusivos:**

O alumnado expresa opinións de maneira creativa e aberta; desenvolve a creatividade e o sentido de pertenza a través da expresión cultural e artística, con empatía e actitude colaborativa.

#### **Produtos/ resultados esperados:**

- Decálogo do bo uso de recursos que atopamos en Internet: infografía, vídeo e póster.
- Colección colaborativa de buscadores de recursos abertos.

## **DESENVOLVEMENTO DA ACTIVIDADE**

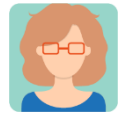

#### **Preparación**

**Paso 1:** Cada docente socio crea un perfil ó alumnado en TwinSpace.

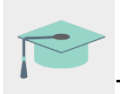

Titorial: *[Como invitar os alumnos ó](http://etwinning.es/es/como-invitar-a-los-alumnos-al-twinspace/) TwinSpace*

## **Paso 2: Diagnose**

Cada un dos docentes pregunta ó seu alumnado cómo fai as buscas en Internet, se sabe facer buscas avanzadas e se sabe definir qué é *Copyright*.

#### **Paso 3: Romper o xeo**

Uno dos docentes socios crea unha páxina no TwinSpace co título *If you didn't create it, you don't own it* (Se non o creaches, non che pertence) e publica nela unha actividade para romper o xeo: xogos sobre copyright, Internet Xusta e licenzas. Ver este enlace:

*Xogos [sobre Copyright, Internet Xusta](https://docs.google.com/presentation/d/e/2PACX-1vT-e82N6EJX-04Sbc-40whiT_Ti38JrNBAEAP1qwzGyQdEHjekJ3WrUIy1OeW_8RTZz7uRoRyXDQ11w/pub?start=false&loop=false&delayms=3000) e licenzas*

Os docentes engaden nesta páxina un TwinBoard. Todos os socios comparten imaxes no TwinBoard de cómo foi a sesión de xogos para romper o xeo.

Nota: a actividade pódese utilizar para celebrar o Día de Internet Segura e repasar os conceptos de copyright e propiedade intelectual.

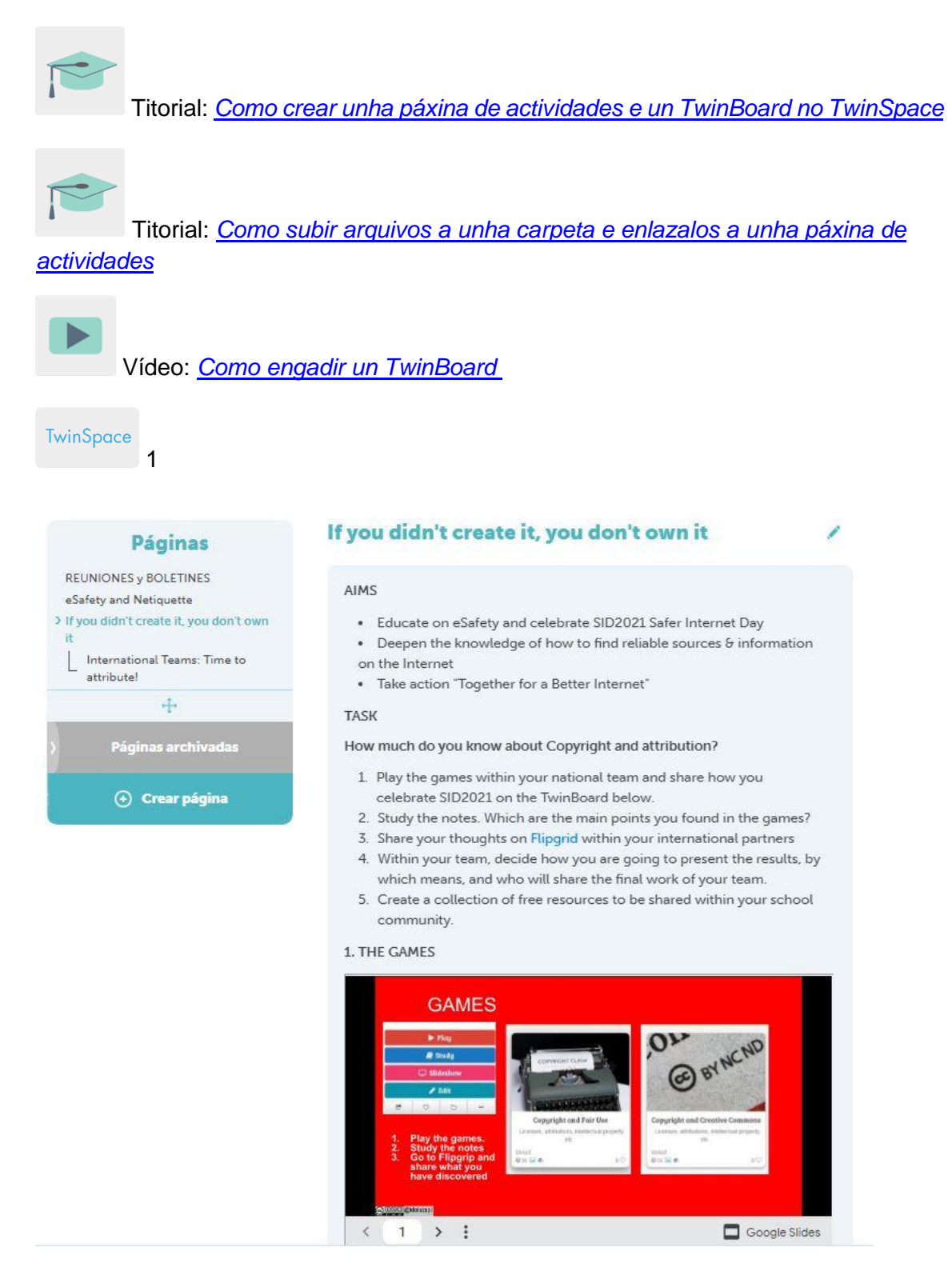

#### TwinSpace 1

TwinSpace

2

#### 1. THE GAMES

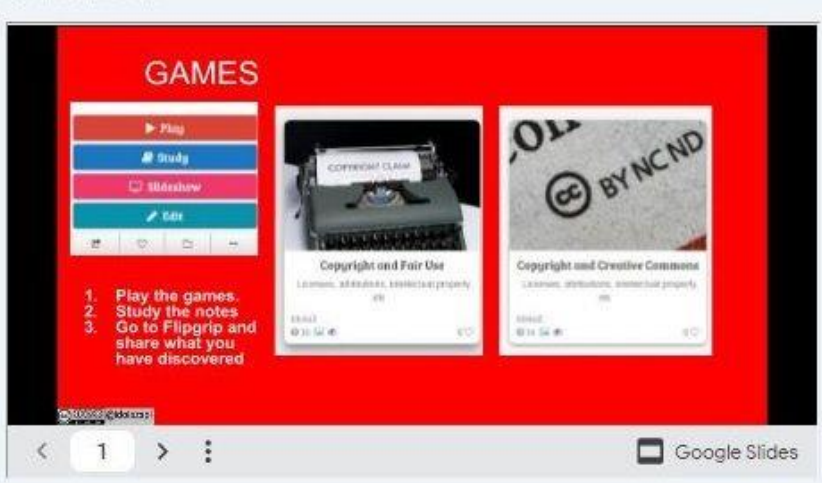

# How did you celebrate SID2021?

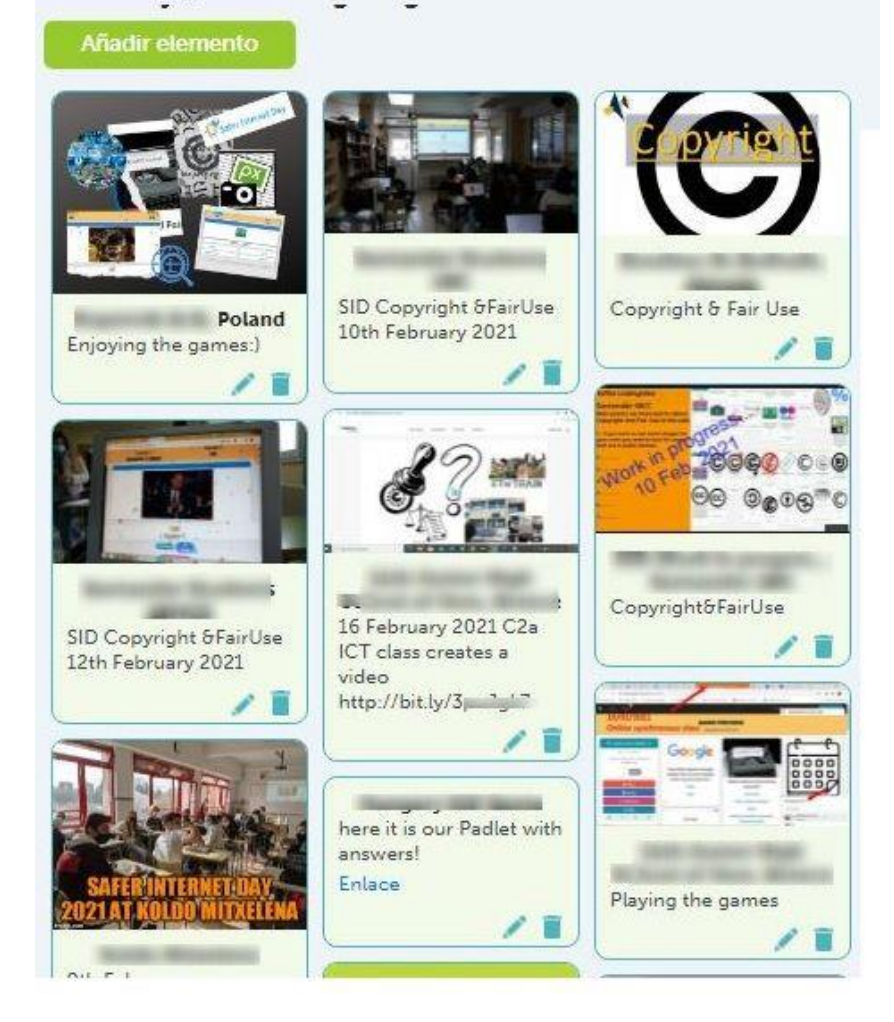

TwinSpace 2

**Paso 4: Creación equipos internacionais**

Un docente crea unha subpáxina no TwinSpace denominada *Time to attribute!* baixo a páxina principal *If you didn't create it, you don't own it;* inclúe as explicacións da actividade e inserta o documento para que os docentes socios repartan o alumnado en equipos respectando ata onde poden chegar os seus intereses e habilidades (p.ex. problemas coa atribución, Creative Commons e consellos xerais sobre seguridade) e decidan o formato da súa presentación final.

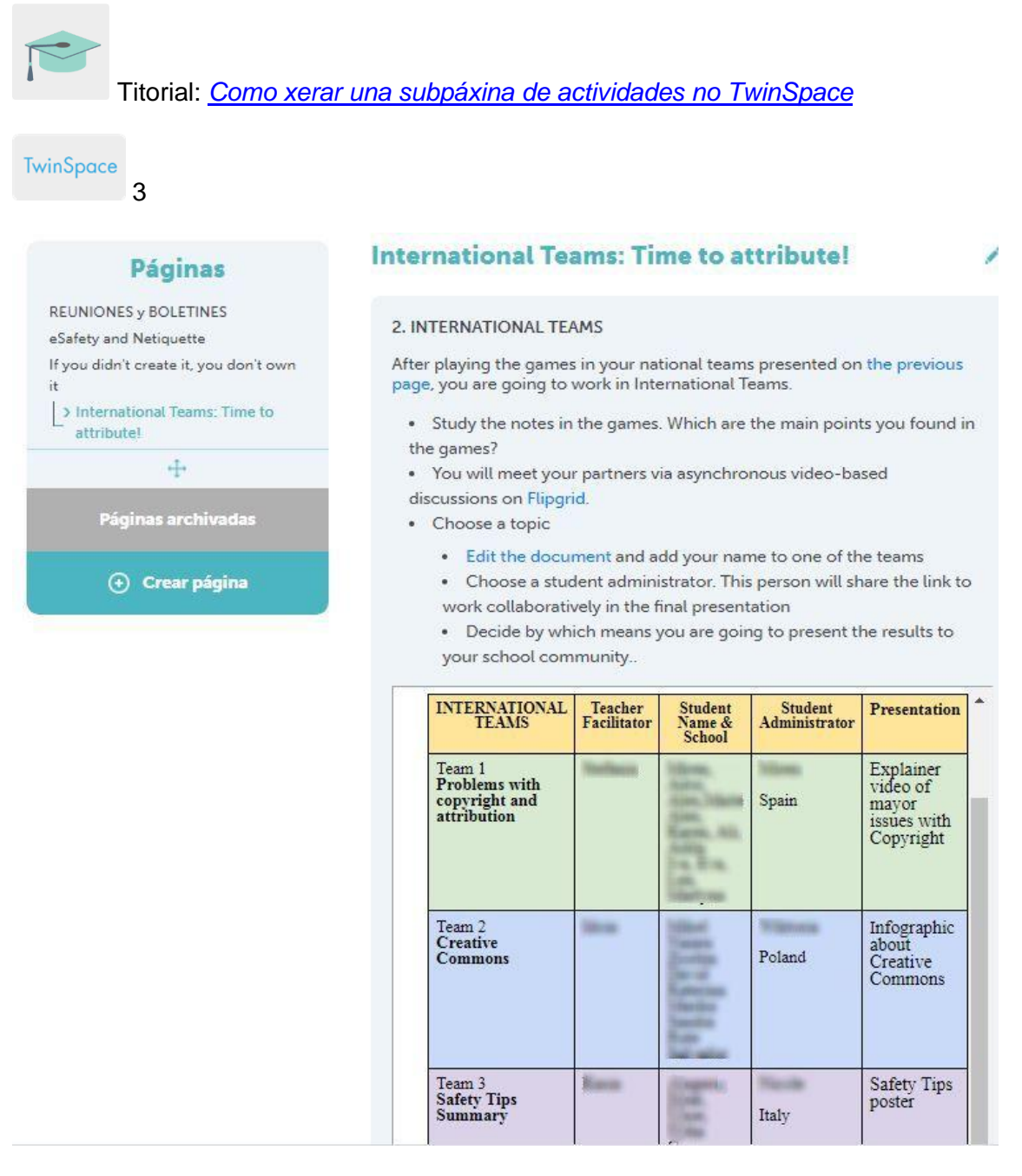

#### TwinSpace 3

#### **Paso 5: Traballo en equipos internacionais**

Na subpáxina *Time to attribute!*, un dos docentes inserta a ferramenta Flipgrid (ou unha similar) cos fíos de conversa que creou previamente e inclúe un TwinBoard para compartir resultados ó final da actividade. O alumnado comunícase de modo asincrónico e discute en formato vídeo sobre os temas propostos no paso 3.

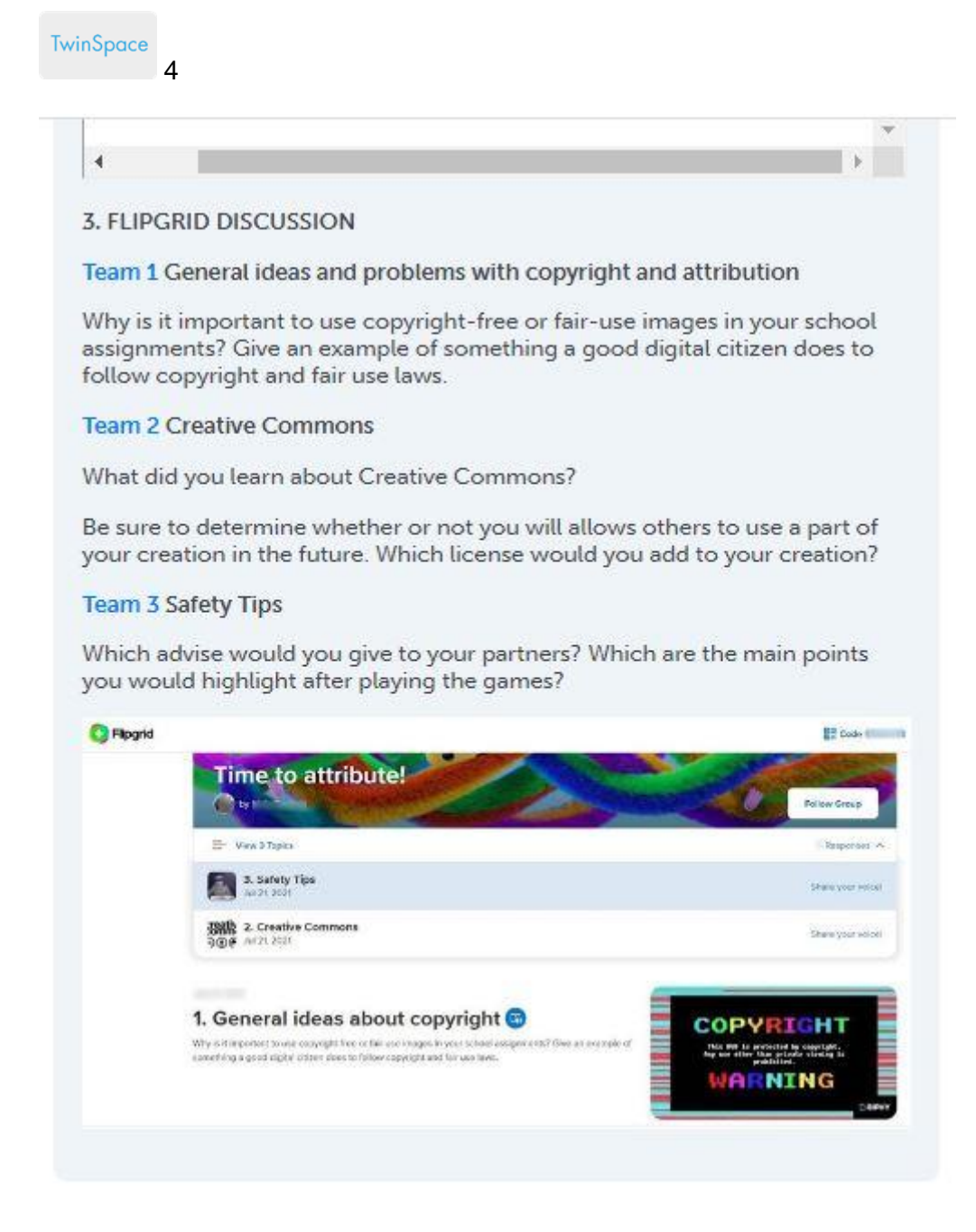

#### TwinSpace 4

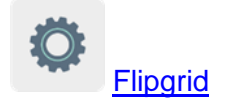

#### **Paso 6: Resultados e difusión**

Cada un dos centros socios analiza e sintetiza as conversas dun dos fíos do Flipgrid no formato que decida o equipo nacional (p.ex. vídeo, póster e infografía). Este reparto de tarefas presentouse con anterioridade na distribución dos equipos internacionais

no paso 4. Os resultados compártense no Twinboard da subpáxina *Time to attribute!* na cal están traballando.

Tras concluír a tarefa, un dos docentes crea unha presentación que recompila todos os resultados e insértaa na mesma subpáxina. Os docentes socios publican esta presentación de resultados na páxina web de cada centro socio para a súa difusión.

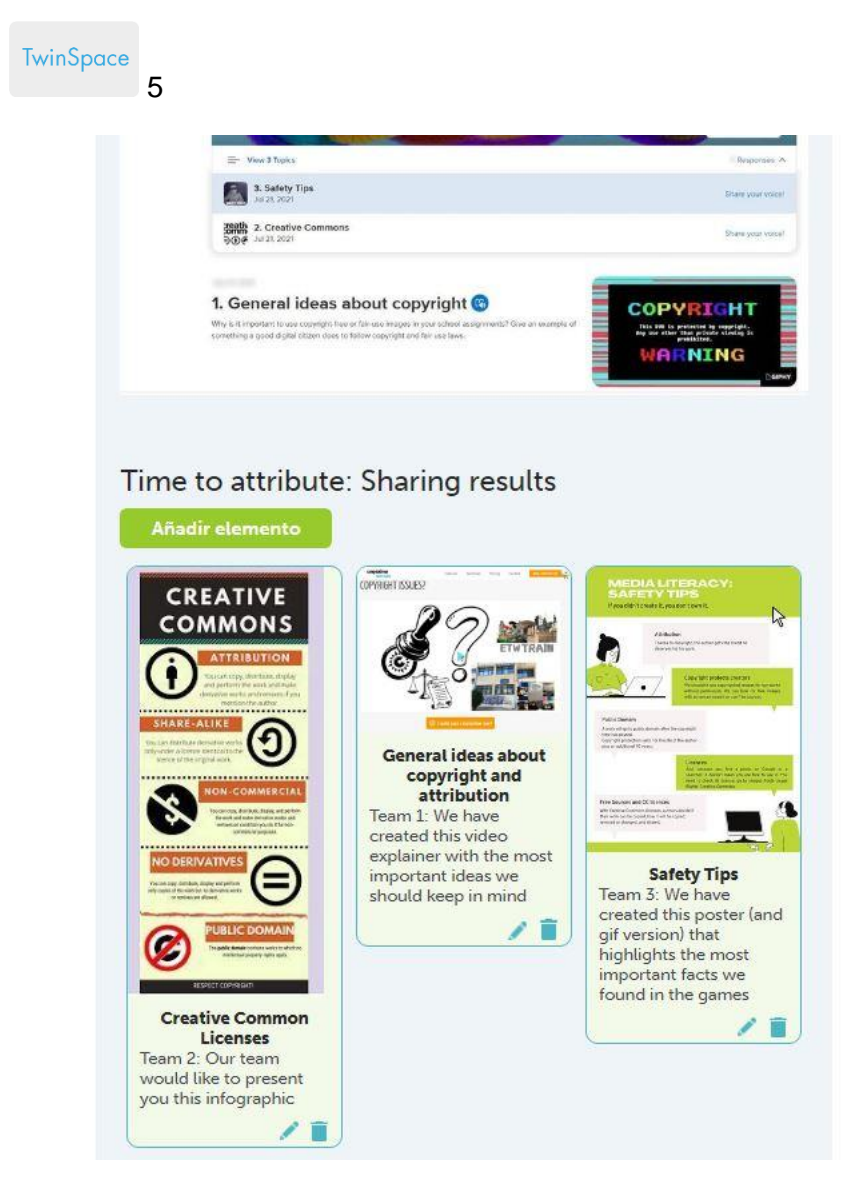

#### TwinSpace 5

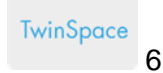

## 4. FINAL RESULTS: JOINT PRESENTATION

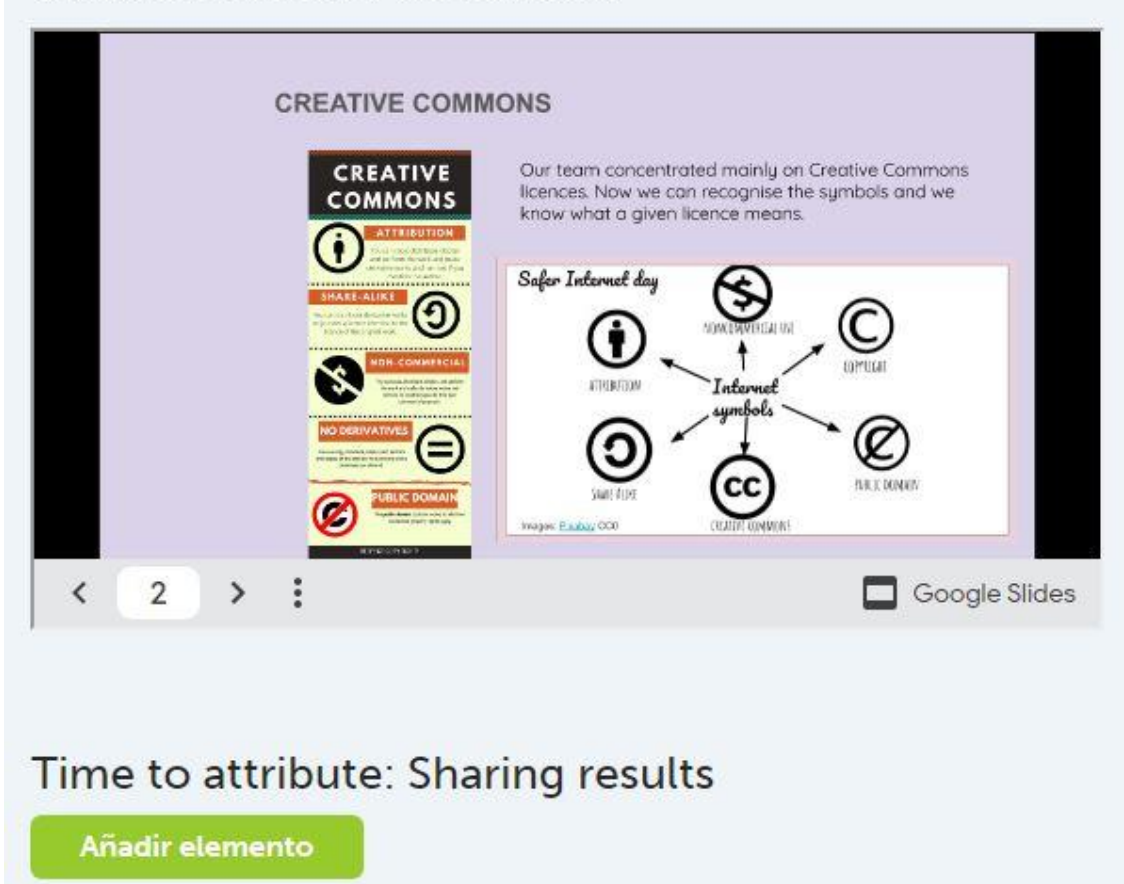

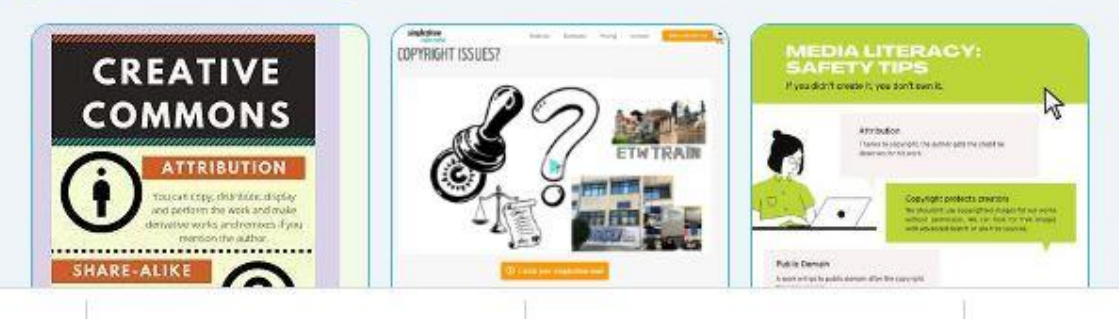

TwinSpace 6

## **Paso 6: Para rematar, creamos unha colección de recursos**

Un docente crea unha nova subpáxina de nome *Let's create a collection with open sources!* e inserta a ferramenta [Wakelet](https://wke.lt/w/s/3Wg3Bm) (ou similar). Cada equipo internacional adícase á procura dun tipo de recursos abertos: imaxes, música ou plantillas para presentacións e entre todos crean unha colección colaborativa. Cada centro socio publica esta colección de recursos abertos na súa páxina web.

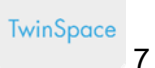

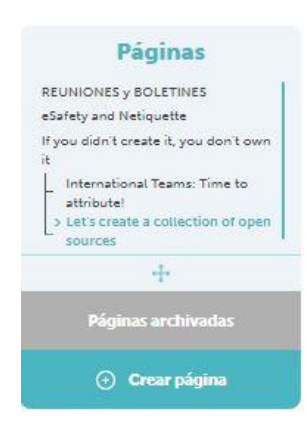

#### Let's create a collection of open sources

#### AIMS

- · I can accurately identify credibly internet sources.
- . I can apply guiding principles to evaluate the reliability of a website's information and determine reliable and unreliable information sources.

#### **TASK**

Now that you are familiar with CC- licenses and open sources, we are going<br>to create a collection.

The collection will be published on the school webpage. Therefore, it will be helpful for other students and teachers when they need to find images, music or other material

A COLLABORATIVE COLLECTION OF OPEN SOURCES

#### Team 1: Images

Team 2: Music

Team 3: Slide or other Templates, Icons, etc

#### **Wakelet Collection**

- 1. Open the link
- 2. You will be asked to add your name (no surname)
- 3. Click on the + icon to add your resource

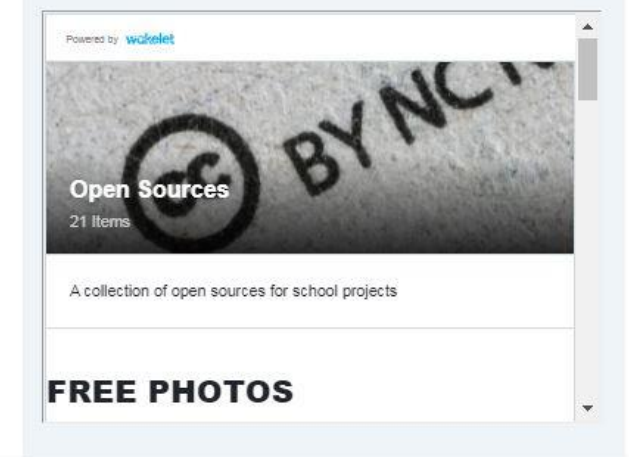

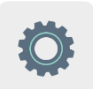

# **Ferramentas do TwinSpace / ferramentas 2.0 externas:**

- [Como crear unha páxina de actividades e](http://etwinning.es/en/nuevo-twinspace-como-crear-una-pagina-de-actividades) un TwinBoard no TwinSpace
- Como xerar [unha subpáxina de actividades no](http://etwinning.es/eu/como-generar-una-subpagina-de-actividades/) TwinSpace

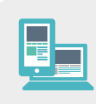

#### **Outras ferramentas:**

- **Flipgrid ou similares**
- Wakelet ou similares